## TRACKSO INSTALLATION GUIDE FOR POWER ONE INVERTERS

Brand: POWERONE Type: Solar On Grid String Inverter Models: 10kW-SGTU-103, 12.5kW-SGTU-1253, 15kW-SGTU-153, 17kW-SGTU-173, 20kW-SGTU-203, POM SGTU 30kW, SGTU-333N, POM SGTU 50kW

## DOCUMENT DETAILS

Following Document Explains Connections of TrackSo Logger with PowerOne Inverters for Following Type

- 1) 10kW-SGTU-103, 12.5kW-SGTU-1253, 15kW-SGTU-153, 17kW-SGTU-173, 20kW-SGTU-203, SGTU-333N
  - a. Type A- with RS485 Output
  - b. Type B- with RS232 Output
- 2) POM SGTU 30kW, POM SGTU 50kW, POM SGTU 60kW (RS485)

# Note:

Before Proceeding further kindly identify the Inverter type you are connecting with the Datalogger and accordingly proceed with the instruction mentioned for that model

For a Modbus-RTU-RS232 type Inverter you will require logger with RS232 Communication port.

For a Modbus-RTU-RS485 type inverter you will require logger with RS485 Communication port.

#### **1-A CONNECTION DIAGRAM**

1-A - The communication terminals (RS485) are located at the bottom of the inverter. And there are two connection terminals on the configuration circuit board: +- terminal blocks.

## **Connection steps**

- Please unscrew the RS485 terminal
- Please make the connections from the Terminal Block to TrackSo IoT Gateway
- Connect RS485 + to Pin 3 on TrackSo (RS485+)
- Connect RS485 to Pin 4 on TrackSo (RS485-)

Valid for 10kW-SGTU-103, 12.5kW-SGTU-1253, 15kW-SGTU-153, 17kW-SGTU-173, 20kW-SGTU-203, SGTU-333N

With Modbus-RTU-RS485 Output

## CONFIGURATION AT THE INVERTER END

#### SETTING THE BAUD RATE

The communication baud rate is to be set at 9600 bit/s

#### SETTING THE INVERTER ID

The inverter ID is used to identify the inverter in a RS485 connection. Set Id of the Inverter to 1

In case of multiple inverters start assigning Continuous numbering starting with 1, 2, 3, 4 .... (Range: 1 to 247)

## SETTING THE DATE & TIME

For a precise calculation of the statistics in the inverter itself and in a monitoring system, date and time have to be correct.

# 1-B - The communication terminals (RS232) are located at the bottom of the inverter.

Valid for 10kW-SGTU-103, 12.5kW-SGTU-1253, 15kW-SGTU-153, 17kW-SGTU-173, 20kW-SGTU-203, SGTU-333N

#### With Modbus-RTU-RS232 Output

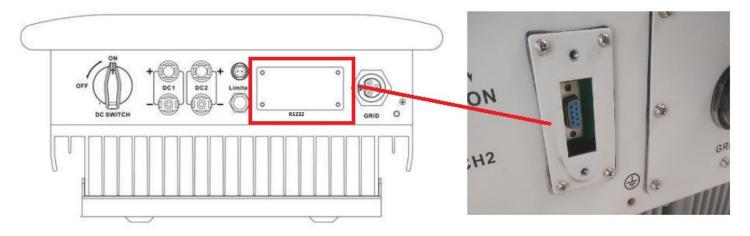

#### Figurel PT1-A – Powerone RS232 Output Communication Board

#### **Connection Steps:**

- This type of inverter requires a DB9 Male connector. <u>Link</u> (To be purchased seperately)
- 2. Plug in DB9 male connector in the Inverter
- Please make the connections from the connector RS232 of PowerOne Inv RS232 Output to TrackSo IoT Gateway as mentioned in the Table – KT2.
- 4. Please provide 12V external supply to TrackSo IoT Gateway via 12V, 2A DC adaptor provided in the package.

| _ | erOne DB9<br>& Assignment | TrackSo Pin No. &<br>Assignment |        |  |  |
|---|---------------------------|---------------------------------|--------|--|--|
| 2 | RX                        | 3                               | RS485+ |  |  |
| 3 | ТХ                        | 4                               | RS485- |  |  |

<u>Table KT2 – PowerOne RS232 chip connections with</u> <u>TrackSo IoT Gateway</u>

**DB9 Serial port interface define** 

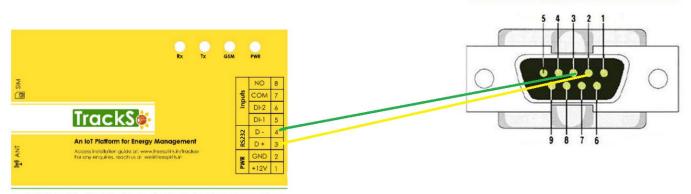

GPRS Enabled IoT Gateway for Remote Management

#### DEFAULT CONFIGURATION IN TRACKSO IOT GATEWAY

Inverter ID: 1, 2, 3, 4 ....(Set as perData Logger) Baud Rate: 9600 (Default) (Values: 9600, 19200, 38400) Data Bits: 8 , Stop Bit: 1 , Parity: None

## Valid for 10kW-SGTU-103, 12.5kW-SGTU-1253, 15kW-SGTU-153, 17kW-SGTU-173, 20kW-SGTU-203, SGTU-333N

With Modbus-RTU-RS232 Output

## CONFIGURATION AT THE INVERTER END

Following is the Inverter interface which we will be accessing to completed inverter settings

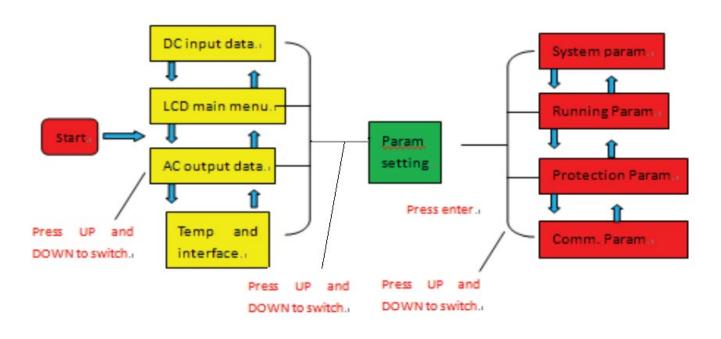

#### SETTING THE BAUD RATE

The communication baud rate is to be set at 9600 bit/s

#### Menu >> Setup >> Comm Param > Baud Rate

| System Param «<br>Run Param<br>Protect Param<br>Comm. Param | MENU >> Setup   | MENU >> Setup >> Comm. Param |
|-------------------------------------------------------------|-----------------|------------------------------|
| Protect Param                                               | System Param << | Address : 01 «               |
| Protect Param                                               | Run Param       |                              |
| Comm. Param                                                 | Protect Param   |                              |
|                                                             | Comm. Param     |                              |
|                                                             |                 |                              |

#### SETTING THE INVERTER ID

The inverter ID is used to identify the inverter in a RS232 connection

Set a different inverter ID as per datalogger in the inverter. Otherwise, the inverter cannot be correctly identified.

Menu >> Setup >> Comm Param > Address

## SETTING THE DATE & TIME

For a precise calculation of the statistics in the inverter itself and in a monitoring system, date and time have to be correct.

Valid for 10kW-SGTU-103, 12.5kW-SGTU-1253, 15kW-SGTU-153, 17kW-SGTU-173, 20kW-SGTU-203, SGTU-333N

## Menu >> Setup >> System Param >Time Set

## With Modbus-RTU-RS232 Output

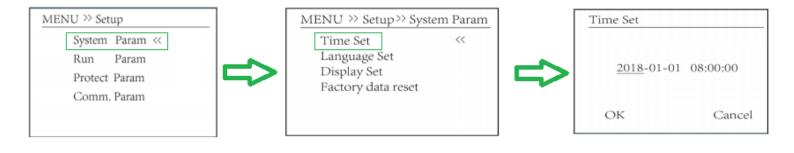

The above details are mentioned in the Installation & Operation Manual for PowerOne Inverters.

With Modbus-RTU-RS485 Output

The communication terminals (RS485) are located at the bottom of the inverter. And there are two connection terminals on the configuration circuit board: ++ - - terminal blocks.

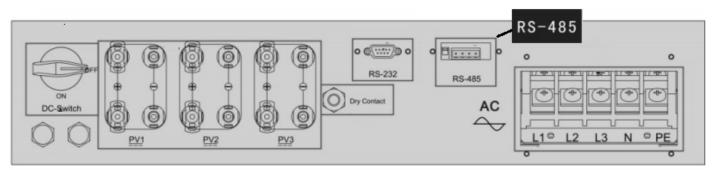

Figure P2:A-PowerOne Sring Inverter communicatio port & Connections

#### **Connection steps**

- Please unscrew the RS485 terminal as shown in A part of *Figure K1*.
- Please make the connections from the Terminal Block to TrackSo IoT Gateway as mentioned in Table – P2T1.

| PowerOne<br>Pin No. | PowerOne<br>Assignment | TrackSo TrackSo<br>Pin No. Assignmen |  |  |  |  |
|---------------------|------------------------|--------------------------------------|--|--|--|--|
| 1                   | R/T+                   | 3 D+                                 |  |  |  |  |
| 2                   | R/T+                   | RS485 Out                            |  |  |  |  |
| 3                   | R/T-                   | 4 D-                                 |  |  |  |  |
| 4                   | R/T-                   | RS485 Out                            |  |  |  |  |

<u>Table PT2 – PowerOne RS485 connections with TrackSo IoT</u> <u>Gateway</u>

RS485 Out- Used in case of Multiple Inverter Connection (Daisy chain).

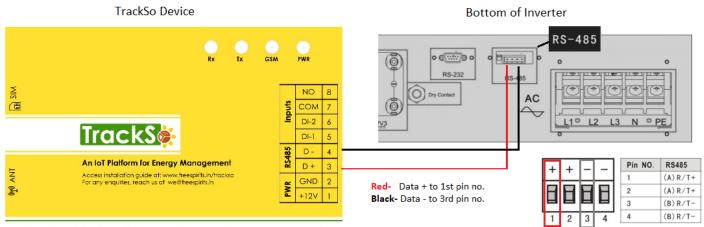

**GPRS Enabled IoT Gateway for Remote Management** 

2nd & 4th pin no. are used in case of multiple inverters

#### Valid for POM SGTU 30kW, POM SGTU 50kW, POM SGTU 60kW

## **Multiple Inverters**

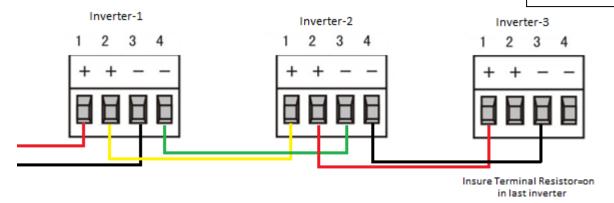

Pin 2 & 4 of Inv-1 is connected to Pin 1 & 3 of next inverter in Daisy Chain.

When two or more inverters are in parallel communication, 2P DIP switch beside RS485 of the last one should be "ON". Or else, it may cause communication interruption. That 2P DIP switch is on, means connecting a  $120\Omega$  communication terminal resistance between the R/T + and R/T - )

#### DEFAULT CONFIGURATION IN TRACKSO IOT GATEWAY

Inverter ID: **1**, **2**, **3**, **4** .... Continuous numbering starting with 1, (Range: 1 to 247) Baud Rate: **9600 (Default) (Values:** 9600, 19200, 38400) Data Bits: 8 , Stop Bit: 1 , Parity: None

#### CONFIGURATION AT THE INVERTER END

Press Enter on LCD panel and get into settings menu, After entering into the setup interface, the system will prompt to input password, the default password is "00000"

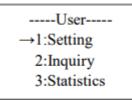

| Password |       |  |  |  |  |  |  |
|----------|-------|--|--|--|--|--|--|
| Input:   | XXXXX |  |  |  |  |  |  |
|          |       |  |  |  |  |  |  |
|          |       |  |  |  |  |  |  |

Default - 00000

## SETTING THE BAUD RATE

If you connect multiple inverters via RS485, set the same baud rate on each inverter.

#### **Option 6 under Settings Menu- 485 Baudrate**

← Set the Inverter baud rate to 9600

| I | Interface |     |     |  |  |  |
|---|-----------|-----|-----|--|--|--|
|   |           |     | 1   |  |  |  |
|   | SELE      | СТ  |     |  |  |  |
|   | 1:2400    | bps |     |  |  |  |
|   | 2:4800    | bps |     |  |  |  |
|   | → 3:9600  | bps |     |  |  |  |
|   |           | -   | I 1 |  |  |  |

Press UP/DOWN button to move corresponding options. And confirm selected option and return back the setup interface by pressing ENTER button, press ESC button to cancel choice and return back setup interface.

## SETTING THE INVERTER ID

The inverter ID is used to identify the inverter in a RS485 connection

• Set a different inverter ID for each inverter in the PV plant. Otherwise, the inverters cannot be correctly identified.

button.

• On the last inverter in the RS485 connection, switch on the RS485 termination resistor

## **Option 5 under Settings Menu- 485 address**

| Interface                      |
|--------------------------------|
| 485 address<br>Input: <u>1</u> |

Press UP/DOWN to increase or decrease the input figure, confirm input and return back setup interface by pressing ENTER button, press ESC button to cancel input and return back setup interface;

the input numerical value is between 1 and 32.

## SET DATE & TIME OF INVERTER

For a precise calculation of the statistics in the inverter itself and in a monitoring system, date and time have to be

## **Option 10 under Settings Menu- Date/Time**

← Set the Correct Date & Time

| I | Interface        |  |  |  |  |
|---|------------------|--|--|--|--|
|   | []               |  |  |  |  |
|   | Date/time        |  |  |  |  |
|   | Date: 2000-01-01 |  |  |  |  |
|   | Time: 02:43:03   |  |  |  |  |
|   | Week: 6          |  |  |  |  |
|   |                  |  |  |  |  |

SET COMMUNICATION PROTOCOL

## ← Set correct Protocol

## **Option 7 under Settings Menu- 485 Protocol**

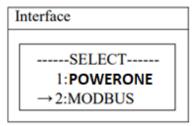

Press UP/DOWN button to move corresponding options. And confirm selected option and return back the setup interface by pressing ENTER button, press ESC button to cancel choice and return back setup interface

Press UP/DOWN to increase or decrease the input figure; press ENTER button to move the cursor backwards, confirm input and return back setup interface; and move the cursor frontward and return back setup interface by pressing ESC

NOTE: The above details are extracted from Manual for mentioned in the Operating Manual of POM SGTU 30kW, POM SGTU 50kW

Valid for POM SGTU 30kW, POM SGTU 50kW, POM SGTU 60kW

With Modbus-RTU-RS485 Output

← Set correct Inverter Ids

## TRACKSO WORKING

- 1. Insure correct connections as detailed in the installation guide.
- 2. Insert the SIM card.

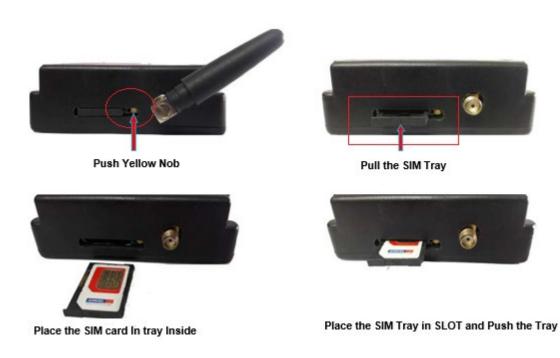

- 3. Switch on the power to the TrackSo device. (Minimum 12V/1A input is required)
- 4. Power LED (Red) of TrackSo IoT gateway glows and stays ON.

| LED    | NAME   | DESCRIPTION                                                   |                           |
|--------|--------|---------------------------------------------------------------|---------------------------|
| GREEN  | POWER  | Light when Power on the device                                |                           |
|        |        | LED Status                                                    | Connection State          |
|        |        | Flashing (ON for 100ms and OFF for 100ms)                     | SIM Card not found        |
|        |        | Flashing (ON for 500ms and OFF for 500ms)                     | Searching for GSM Network |
| RED    | GSM    | Flashing (ON for 0.1s and OFF for 2.9s)<br>Once at every 3sec | GSM Network Registered    |
|        |        | Flashing twice at every 3sec                                  | GPRS IP Connected         |
|        |        | Flashing 5times                                               | GPRS IP Sending data      |
|        |        | LED OFF                                                       | GSM Fault                 |
| GREEN  | COM TX | Blink on data transmission in RS485 port                      |                           |
| YELLOW | COM RX | Blink on data reception in RS485 port                         |                           |

**NOTE:** TrackSo IoT Gateway will only be able to send data if the GPRS network is available at the installed location.

5. To check the exact network status send the following message to mobile number of the device

| ← 8 +91844                                                                                                    |
|----------------------------------------------------------------------------------------------------|
| 12 Jul, 11:21 AM                                                                                                    |
| *2222#< <u>Stat.gsm</u> >                                                                                                    |
| 12 Jul, 11:26 AM 🔳                                                                                                    |
| WT GW-MODBUS<br>IMEI= <u>867481035786</u><br>DTM= <u>12-07-201805</u> :56:51<br>NW=AIRTEL-R<br>SIG=31<br>GPRS=1:CONT<br>PIP=H:CONT<br>NTP=2<br>LOG=0 |

| SMS Comm | nand= *2222# <stat.gsm></stat.gsm>                                       |
|----------|--------------------------------------------------------------------------|
| IMEI     | IMEI No. of the data logger (Device Key)                                 |
| NW       | Network                                                                  |
| SIGN     | Signal Strength out of 31                                                |
| GPRS     | CONT- connected , NC- not connected                                      |
| PIP      | Connected to TrackSo Server or not<br>CONT- connected, NC- not connected |
| LOG      | no. of data points stored in devices incase of no interet                |

- 6. If the GSM light starts flashing 5 times then Login to <u>www.trackso.in</u> with your Username/Password.
- 7. Click on 'Units' from the menu bar. You will be able to view your installed unit in the table as shown below.
- 8. Check if the *Status* becomes Receiveing for the relevant Unit.

| rackS        | <b>*</b> | Mashups         | Sites    | Units         | Rules                | Notifications |              |           |         |          |
|--------------|----------|-----------------|----------|---------------|----------------------|---------------|--------------|-----------|---------|----------|
| Home / Units |          |                 |          |               |                      |               |              |           |         |          |
| 🗘 Units      |          |                 |          |               |                      |               |              |           | Å       | Add Unit |
| Show 10 🔻    |          |                 |          |               |                      |               |              |           | Searc   | h for    |
| Unit Name 🖨  | Site     | Unit Key 🖨      | Category | Data Status   | Last Event Timestamp | Device Key    | Device Phone |           | Actions | ;        |
| 1-Schnieder  | I        |                 | Inverter | Receiving     | 2018-07-16 02:24:04  | 81034235444/1 | 9            | View Data | Ø       | Û        |
| 2-Schneider  | 1        | 7799            | Inverter | Receiving     | 2018-07-16 02:24:05  | 034235444/2   | 90,000,11,9  | View Data | Ø       | Û        |
|              | School   | 5               | Inverter | Not Receiving |                      |               | в            | View Data | Ø       | Û        |
|              | chool    | <b>161 88 6</b> | Inverter | Not Receiving |                      |               |              | View Data | Ø       | Û        |

9. If the state remains Not receiveing for more than 10 minutes, click on your email ID at the top right of the screen and click on 'Event Ingestion Logs' in the dropdown.

| TrackS              | Mashups                | Sites                    | Units             | Rules           | Notifications                      |        | 'e.com ▼                                                                                                    |
|---------------------|------------------------|--------------------------|-------------------|-----------------|------------------------------------|--------|----------------------------------------------------------------------------------------------------|
| Home / Event Inges  | tion Logs              |                          |                   |                 |                                    |        | 🛔 Users<br>🛔 Roles                                                                                                    |
| Event Inges         | tion Logs              |                          |                   |                 |                                    |        | <ul> <li>P Derived Parameters</li> <li>Event Ingestion Logs</li> </ul>                                                                                                    |
| Show 10 🔻           |                        |                          |                   |                 |                                    | Sear   | <ul> <li>API keys</li> <li>Image: Apple to the second second se</li></ul> |
| Timestamp           |                        |                          |                   |                 | Message                            |        | code                                                                                                    |
| 2018-07-16 02:42:16 | Invalid request. Event | should contain data. { " | events": [{ "time | estamp": 153168 | 9133, "unit_key": "84f8b12c", "da  | ta": { | not_acceptable                                                                                                    |
| 2018-07-16 02:41:13 | Invalid request. Event | should contain data. { " | events": [{ "time | estamp": 153168 | 9070, "unit_key": "84f8b12c", "dat | ta": { | not_acceptable                                                                                                    |
| 2018-07-16 02:40:10 | Invalid request. Event | should contain data. { " | events": [{ "time | estamp": 153168 | 9007, "unit_key": "84f8b12c", "dat | ta": { | not_acceptable                                                                                                    |

- 10. Check if there is some log generated at the time of installation of the TrackSo IoT Gateway device.
  - a. If **NO**, please restart the device and try the same flow again.
  - b. If **YES**, email us at <u>we@freespirits.in</u> to consult the same.